# <span id="page-0-0"></span>Programfiler og brugeropsætningsfiler

Der er to grupper af filer, der får Ancestris til at virke.

- **Programfiler**, der kører programmet,
- **Brugeropsætningsfiler**, der gemmer din ønskede opsætning.

Hvis du mister dine programfiler, kan du altid hente dem igen på Ancestris' hjemmeside, men **du bør tage backup af dine brugeropsætningsfiler**, da de er specifikke for dig.

### Programfiler

Ancestris programfiler gemmes i mappen 'ancestris' under installationen.

Du kan bruge luppen i startområdet og skrive cmd og derefter skrive whereis ancestris for at se, hvor dine filer ligger (dog ikke i Windows).

Denne ancestris mappe indeholder følgende undermapper:

- ancestris
- $\bullet$  bin
	- ancestris : filen, der bruges til at starte programmet Ancestris på **MacOS** og **Linux**
	- ancestris.exe : filen, der bruges til at starte Ancestris i **Windows**
	- ancestris64.exe : filen, der bruges til at starte Ancestris i **Windows med** Java 64-bit (anbefalet)
	- $\circ$  ancestris.gif : Ancestris ikon til at sætte på genveje
	- andre Ancestris ikoner
	- $\circ$  etc
		- ancestris.conf : konfigurationsfil
- harness
- platform

Når du geninstallerer Ancestris, skal du simpelthen erstatte disse programfiler.

### Brugeropsætningsfiler

#### Brugerbiblioteket

Ancestris' placering af brugeropsætningsfiler ser du i Ancestris under

You can see the locatios eof dihectooy the About dialogue. This dialogue can be accessed from the main menu / Help / About  $A$ clicking on the Abo[ut b](https://docs.ancestris.org/uploads/images/gallery/2020-06/About_box_button.png)utton

Example :

Denne placering afhænger af dit operativsystem.

- . Window C:\Users\[your name]\.ancestris\<version>
- MacOS \${HOME}/Library/Application Support/ancestris/<version>
- $\bullet$  Linux  $\sim$ /.ancestris/ $\lt$ version>

Hvo <version> er den installerede Ancestris versions nummer.

- $\bullet$  11 : her menes Ancestris version 11.
- trunk : her er version 12, versionen med de daglige opdateringer.

#### Konfigurationsfidenhogfilen

Der er to specielt vigtige filer i brugermappen til opstart og diagnosti

- Konfigurationsfi <user's folder>/etc/ancestris.cobafinerer din opstart
- Logfile: <user's folder>/ancestris/ancestrisglogmer alle advarsler og fejlb som opstår mens du bruger Ancestris.

Her er også gemt dine opsætninger og foretrukne visning.

- Dinopsætnin: <user's folder>/ancestris/config
- · Dine epersonslkigbelone <user's folder>/ancestris/blueprints
- · Din ckalender <user's folder>/ancestris/almanac
- · Dine personer og famildpsætni <user's folder>/ancestris/gedart
- · Dinhistorik over ændrir <user's folder>/var/cache/ModificationsHistory

Brug brugervejledningen for at lære mere om dette:

### Detailleret beskrivelse

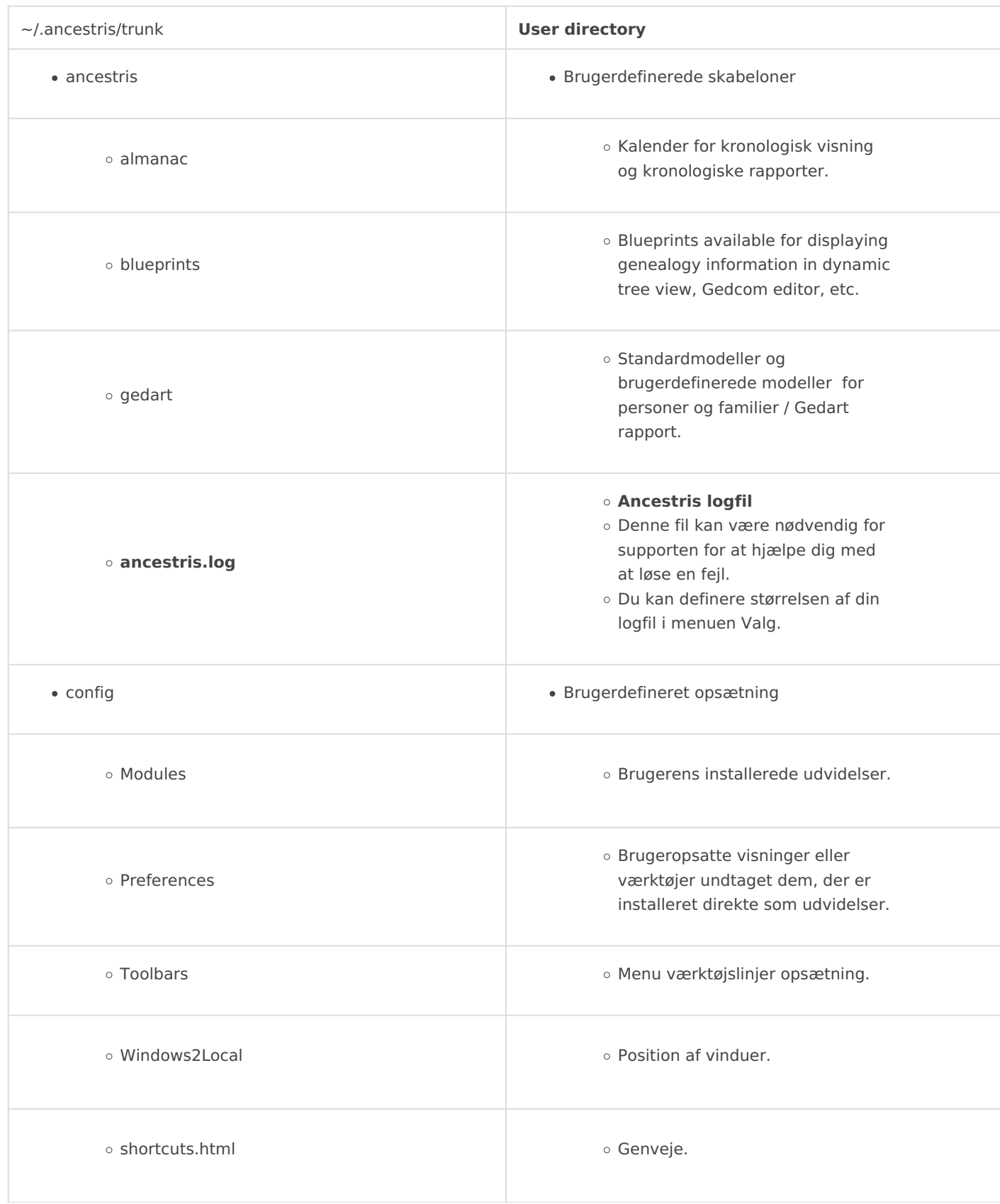

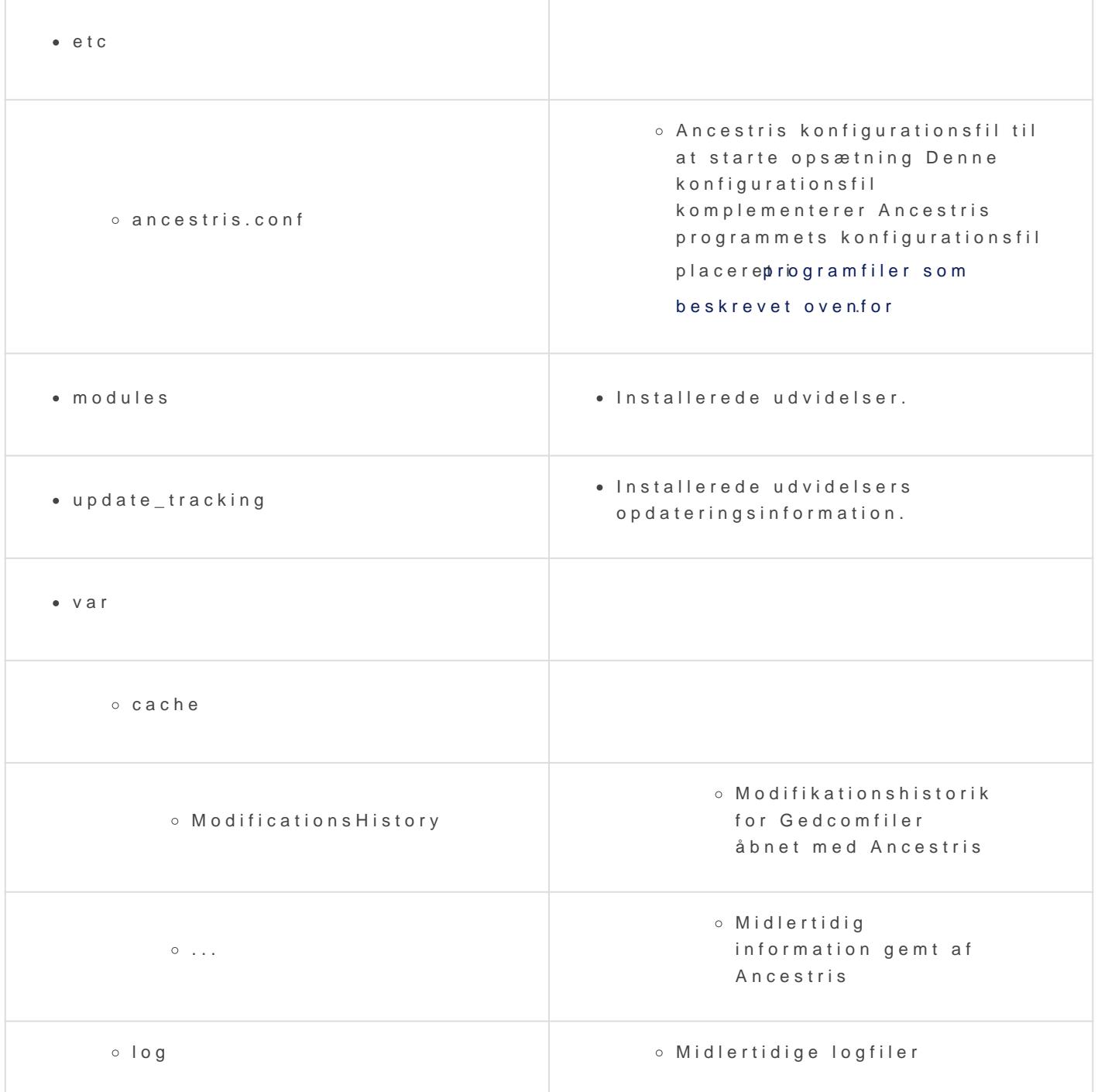

Når du geninstallerer Ancestris, bliver din brugeropsætning ikke ændret den opdaterede version uden at miste din tidligere opsætning.

Der kan dog være nogle ændringer i den måde, den nye version bru - Hvis dette er tilfældet, anbefaler vi daig ckeusntrastobnefingærtec og Modifications History perne.

- Hvis du har problemer med vinduer, anbefaler vi, *a*Mindowing Prion and and

## Afinstallere Ancestris

Hvis du vil slette programmet, skal du blot fjerne de to mapper med programfiler og brugeropsætningsfilerne.

Revision #3 Created 24 April 2021 12:57:47 by frederic Updated 29 May 2021 19:24:18 by frederic